# **Entire Net-Work Operator Commands**

This section contains operator commands for Entire Net-Work, and for its XCF line driver.

Although Entire Net-Work operates automatically, there are operator commands available during execution to display or modify the status of the network and control the local Entire Net-Work node.

In OS/390 environments, the following operator commands are used:

```
MODIFY
\mathbf FSTOP
P
```
The STOP (or P) command serves as an alternative to the NETEND command and terminates Entire Net-Work. Its synonyms are described as part of the following example:

Entering the following long form MODIFY commands results in the following status displays (assuming that NETWK is the name of the started task running Entire Net-Work):

```
MODIFY NETWK,D STATS
NET0090I: BUFFER USAGE STATISTICS:
NET0091I: ASYNCH. BUFFERS: 000016 (= 24.2 %) OF 000064 K USED
NET0091I: LONG TERM BUFFERS: 000000 (= 0.4 %) OF 000064 K USED
NET0091I: SHORT TERM BUFFERS: 000000 (= 6.1 %) OF 001025 K USED
NET0091I: ATTACHED BUFFERS: 000000 (= 11.9 %) OF 000080 K USED
NET0091I: REQUEST QUEUE: 000000 (= 6.0 %) OF 000050 K USED
NET0087I: 0000010847 REQUESTS FROM LOCAL RQ
```
The following two commands are equivalent ways to terminate the Entire Net-Work session:

F NETWK, NETEND P NETWK

The Entire Net-Work commands described in this section are similar to Adabas operator commands. The underlined portion of the command is the minimum abbreviation.

Entire Net-Work line drivers have the ability to process operator commands that are directed to a specific link or directly to the driver. The operator commands that are specific to the XCF line driver are described in the section *[XCF Line Driver Commands](#page-13-0)*.

This chapter covers the following topics:

- [Overview of Entire Net-WorkCommands for z/OS Environments](#page-0-0)
- [Command Descriptions](#page-2-0)
- <span id="page-0-0"></span>• [XCF Line Driver Commands](#page-13-0)

# **Overview of Entire Net-WorkCommands for z/OS Environments**

The following table summarizes the Entire Net-Work operator commands for z/OS:

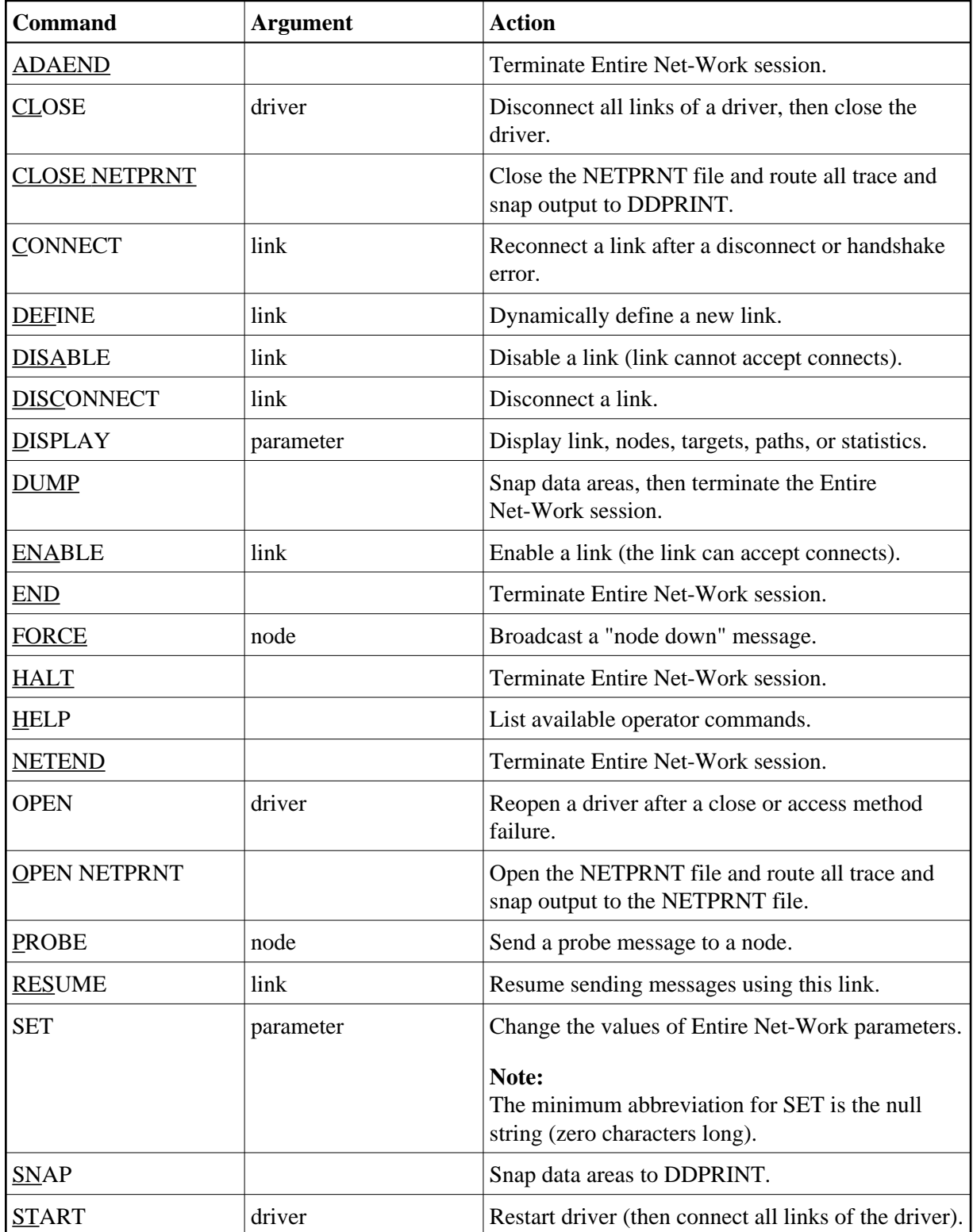

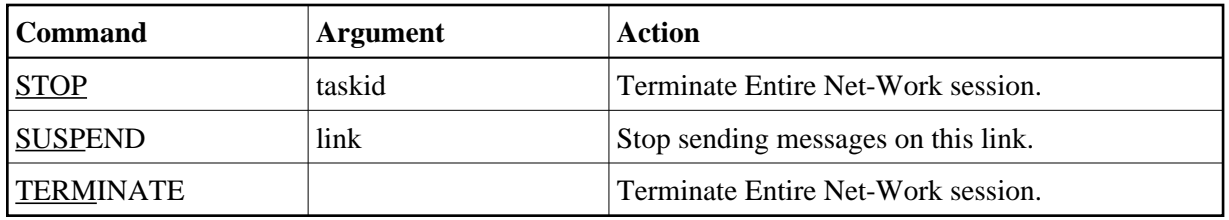

# <span id="page-2-0"></span>**Command Descriptions**

This section covers the following topics:

- [Commands to Terminate an Entire Net-Work Session](#page-2-1)
- [CLOSE Terminate Line Driver Activity](#page-3-0)
- [CLOSE NETPRNT Close the NETPRNT File](#page-3-1)
- [CONNECT Connect a Link](#page-3-2)
- [DEFINE LINK Dynamically Define a New Link](#page-4-0)
- [DISABLE Disallow Link Connection](#page-4-1)
- [DISCONNECT Disconnect a Link](#page-4-2)
- [DISPLAY Display Information About a Network Component](#page-4-3)
- [DUMP Terminate Entire Net-Work Session with Snap Dump](#page-7-0)
- [ENABLE Enable a Previously Disabled Link](#page-8-0)
- [FORCE Broadcast a "Node Down" Message](#page-8-1)
- [HELP List the Available Entire Net-Work Operator Commands](#page-8-2)
- [OPEN Reopen a Stopped or Closed Line Driver](#page-8-3)
- [OPEN NETPRNT Open the NETPRNT File](#page-8-4)
- [PROBE Verify Node Availability](#page-9-0)
- [RESUME Allow Link to Resume Sending Queued Messages](#page-9-1)
- [SET Dynamically Change NODE Statement Parameters](#page-9-2)
- [SNAP Snap Dump Selected Data Areas](#page-12-0)
- [START Restart a Stopped or Closed Line Driver](#page-13-1)
- <span id="page-2-1"></span>• [SUSPEND - Stop Link from Sending Queued Messages](#page-13-2)

# **Commands to Terminate an Entire Net-Work Session**

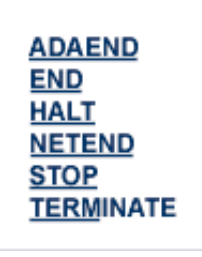

Any one of the above commands can be used to terminate an Entire Net-Work session normally. The STOP operator command (for example, STOP *taskid* or P *taskid*) can be used in the OS/390 environment.

Once the termination command has been accepted by Entire Net-Work, no more requests are selected from the request queue. Message NET0999 is displayed on the operator console confirming that normal termination procedures have been started.

#### **Note:**

The DUMP command also ends Entire Net-Work operation after performing a snap dump of pertinent data areas.

# <span id="page-3-0"></span>**CLOSE - Terminate Line Driver Activity**

**CLOSE** drivername

Terminate all activities of the line driver by disconnecting and closing all links related to the driver, then closing the driver itself.

The driver name must be the same as was specified on the XCF DRIVER statement (that is, either XCF or XCFD). See section *XCF DRIVER Statement* for more information.

The effect of this command can be reversed by issuing the OPEN or START command for the driver, and CONNECT commands for the links (as appropriate).

# <span id="page-3-1"></span>**CLOSE NETPRNT - Close the NETPRNT File**

## **CLOSE NETPRNT**

<span id="page-3-2"></span>Close the NETPRNT file and route all trace and snap output to the DDPRINT file. When the NETPRNT file is closed, the data set can be copied for sending to Software AG support without shutting down Entire Net-Work. The file must be allocated SHR. This command cannot be abbreviated.

# **CONNECT - Connect a Link**

**CONNECT** linkname

Attempt to connect link 'linkname'. The link name specified must match that used on the LINK statement. If the link was disconnected after a "handshaking" conflict, the CONNECT command can be used to retry the procedure. If the link is disabled, the CONNECT command can be used to enable it.

## <span id="page-4-0"></span>**DEFINE LINK - Dynamically Define a New Link**

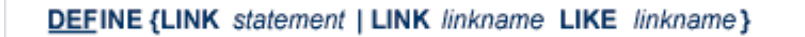

Defines a link during Entire Net-Work operation. The link statement must adhere to the format described in *XCF LINK Statement*. The following example applies to the Entire Net-Work XCF line driver:

DEFINE LINK SYS01 XCF MEMBER=NODE01,PSTATS=Y,- RSTATS=N,STATINT=3600,TRACESIZ=4096

The LIKE linkname clause can be used instead of the LINK statement to define a link by copying the parameters specified for a previously defined link. For example:

DEFINE LINK SYS02 LIKE SYS01

#### **Note:**

DEFINE LINK is permitted only when DEFINE=Y is specified on the NODE statement.

## <span id="page-4-1"></span>**DISABLE - Disallow Link Connection**

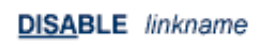

Instructs the specified link not to accept any connections from other Entire Net-Work nodes. If the link is connected, it is disconnected and then disabled.

## <span id="page-4-2"></span>**DISCONNECT - Disconnect a Link**

#### **DISCONNECT** linkname

<span id="page-4-3"></span>Disconnect the link 'linkname' connected to this node. The link name specified must be the same as that used on the LINK statement.

## **DISPLAY - Display Information About a Network Component**

DISPLAY { ALINKS | LINKS | NODES | PATHS | STATS | TARGETS | ZAPS } [ name | string\*]

Displays current information about the specified network component. Only one component type (link, node, path, or target) can be specified in a single DISPLAY command. The information is displayed in the form of Entire Net-Work messages. Refer to the Entire Net-Work messages and codes documentation for information about specific messages.

The optional second parameter serves to qualify the display request, thereby limiting the information displayed. At the same time, additional information is displayed for qualified DISPLAY LINK or DISPLAY NODES requests.

The possible qualifier values and their meanings depend on the type of request. A link name, node name, or (numeric) target ID may be specified. Alternatively, a string ending in a "wild card" character (\*) may be used to indicate all links or nodes whose names start with the specified string. The asterisk (\* ) alone may be used to produce a display of all links or nodes, but additional information is shown only for qualified display requests.

## **DISPLAY ALINKS**

The following is an example of DISPLAY ALINKS output. DISPLAY ALINKS lists currently active links only:

F NETWK,D AL NET0120I: VTAM LINK LNKE TO NODE ENODE STAT=ACTIVE NET0120I: VTAM LINK LNKA TO NODE ANODE STAT=ACTIVE

#### **DISPLAY LINKS**

The following is an example of DISPLAY LINKS output:

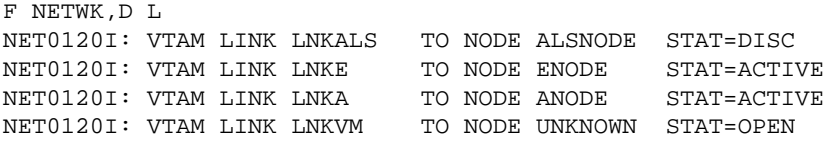

The following is an example of DISPLAY LINKS output for all links whose names begin with "TO":

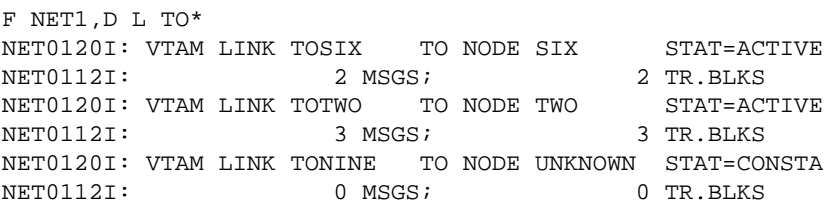

#### **DISPLAY NODES**

The following is an example of DISPLAY NODES output:

F NETWK,D N NET0122I: NODE FNODE (50752) LOCAL NET0122I: NODE ALSNODE (54080) DIST 000040 VIA LINK LNKE NET0122I: NODE ANODE (49472) DIST 000020 VIA LINK LNKA NET0122I: NODE ENODE (50496) DIST 000020 VIA LINK LNKE

A qualifier is used in the following example:

F NETWK,D N A\* NET0122I: NODE ALSNODE (54080) DIST 000040 VIA LINK LNKE NET0123I: TARGETS: 00025 00171 00194 00175 00173 00018 00009 NET0123I: TARGETS: 00177 NET0122I: NODE ANODE (49472) DIST 000020 VIA LINK LNKA NET0123I: TARGETS: 00125 00192

#### **DISPLAY PATHS**

The following is an example of DISPLAY PATHS output:

```
F NETWK,D P
NET0122I: NODE ALSNODE (54080) DIST 000080 (001) VIA LINK LNKA
NET0122I: NODE ALSNODE (54080) DIST 000040 (002) VIA LINK LNKE
NET0122I: NODE ANODE (49472) DIST 000020 (001) VIA LINK LNKA
NET0122I: NODE ANODE (49472) DIST 000040 (002) VIA LINK LNKE
NET0122I: NODE ENODE (50496) DIST 000040 (002) VIA LINK LNKA
NET0122I: NODE ENODE (50496) DIST 000020 (001) VIA LINK LNKE
```
## **DISPLAY STATS**

The DISPLAY STATS command produces the same type of information found in the statistics displayed at the end of an Entire Net-Work session. A qualifier parameter, if given, would have no effect. The buffer usage statistics displayed depend on the operating system being used.

The following is an example of DISPLAY STATS output for an OS/390 system. It includes a NETB001I and a NETB009I for each active buffer pool, a set of NETB008I, NETB010I, and NETB012I for each subpool within the buffer pools, and a NETB013I for each operator command issued.

```
F NETWK,D STATS
NETB000I:
----------------------------------------------------------------
NETB001I: Statistics For Buffer Pool COMN Loc = ANY
NETB000I:
----------------------------------------------------------------
NETB008I: Req =( 13, 0, 10, 0)
NETB010I: ELM =( 512, 512, 512, 512), Sz = 512 B
NETB011I: Str =( 256, 256, 254, 252 ) K
NETB012I: Exp =( 0, 1, 0, 0)
NETB000I:
----------------------------------------------------------------
NETB008I: Req =( 1, 0,<br>NETB010I: Elm =( 10, 10,
NETB010I: Elm =( 10, 10, 10, 2), Sz = 1 K
NETB011I: Str =( 15, 15, 13, 13) K
NETB012I: Exp =( 0, 1, 0, 0)
NETB000I:
----------------------------------------------------------------
```
NETB008I: Req =( 1, 0, 0, 0) NETB010I: Elm =( 1, 1, 1, 1), Sz = 14K NETB011I: Str =( 14, 14, 0, 0) K  $NETB012I: Exp = ( 0, 1, 0, 0)$ NETB000I: ---------------------------------------------------------------- NETB009I: High Allc= 285 Curr Allc = 285 Curr Avail = 267 K NETB000I: ---------------------------------------------------------------- NETB001I: Statistics For Buffer Pool PGFX Loc = ANY NETB000I: ---------------------------------------------------------------- NETB008I: Req =( 0, 0, 0, 0) NETB010I: Elm =( 64, 64, 64, 0), Sz = 4K NETB011I: Str =( 256, 256, 256, 256) K NETB012I: Exp =( 0, 0, 0, 0) NETB000I: ---------------------------------------------------------------- NETB009I: High Allc= 256 Curr Allc = 256 Curr Avail = 256 K NETB000I: ---------------------------------------------------------------- NETB013I: Combined Buffer Pools Size 541 K NETB000I: ----------------------------------------------------------------

## **DISPLAY TARGETS**

The following is an example of DISPLAY TARGETS output:

```
F NETWK,D T
NET0124I: TARGET 09777 (C-N) ACTIVE ON NODE ALSNODE
NET0124I: TARGET 00009 (I-T) ACTIVE ON NODE ALSNODE
NET0124I: TARGET 02048 (L-N) ACTIVE ON NODE ANODE
NET0124I: TARGET 00237 (I-N) ACTIVE ON NODE ANODE
NET0124I: TARGET 00238 (I-N) ACTIVE ON NODE ANODE
NET0124I: TARGET 09888 (C-N) ACTIVE ON NODE ANODE
NET0124I: TARGET 00234 (I-N) ACTIVE ON NODE ANODE
NET0124I: TARGET 55769 (C-N) ACTIVE ON NODE ANODE
```
## **DISPLAY ZAPS**

The DISPLAY ZAPS command lists, for each Entire Net-Work module, its name, assembly date, system maintenance level, and ZAP level. If ZAPs were applied after initial shipment, their numbers are listed as "Additional ZAPs". The following is an excerpt from a DISPLAY ZAPS example:

F NETWK,D Z NET0037I: NETCLF (1998/11/10 SM=0001) ZAP LEVEL 0000

## <span id="page-7-0"></span>**DUMP - Terminate Entire Net-Work Session with Snap Dump**

#### **DUMP**

Issue a snap dump, then end the Entire Net-Work session. DUMP is equivalent to the SNAP command followed by an ADAEND (or synonymous) command.

# <span id="page-8-0"></span>**ENABLE - Enable a Previously Disabled Link**

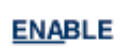

Revokes a previously entered DISABLE command. The specified link is instructed to accept incoming connect requests. Enabling a disconnected link does not connect the link.

# <span id="page-8-1"></span>**FORCE - Broadcast a "Node Down" Message**

```
FORCE {nodename | nodeid }
```
Broadcasts a control message through the network to notify all Entire Net-Work nodes that the specified node is no longer available. This command is provided for diagnosis and exception handling, and should be used only on the advice of your Software AG technical support representative.

# <span id="page-8-2"></span>**HELP - List the Available Entire Net-Work Operator Commands**

**HELP** 

Lists the available Entire Net-Work operator commands with a short explanation of their function.

## <span id="page-8-3"></span>**OPEN - Reopen a Stopped or Closed Line Driver**

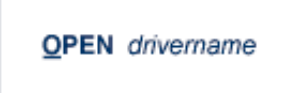

Reopen an installed and defined line driver that was stopped due to an access method or other network or system failure, or by the CLOSE operator command.

The driver name must be the same as was specified on the XCF DRIVER statement (that is, either XCF or XCFD). Read *XCF DRIVER Statement* for more information.

Note that this command is currently a synonym for the START command. See the explanation in *XCF DRIVER Statement* for more information.

## <span id="page-8-4"></span>**OPEN NETPRNT - Open the NETPRNT File**

## **OPEN NETPRNT**

Open the NETPRNT file and route all trace and snap output to NETPRNT. This command is necessary only after a CLOSE NETPRNT command has been used. It opens the NETPRNT file when Entire Net-Work is initialized. If the file is allocated SHR or OLD it will be erased when opened. This command cannot be abbreviated.

# <span id="page-9-0"></span>**PROBE - Verify Node Availability**

PROBE { nodename | nodeid } [ nnnn ]

The PROBE command verifies that the specified node is available and can be reached. Entire Net-Work issues internal probe commands for the same purpose during normal operation. PROBE routes an internal message to the specified node and back. If the node cannot be reached, this information is sent to all active nodes, updating the node status.

The optional second parameter specifies that *nnnn* bytes of random user data (64512 bytes maximum) are to be appended to the actual probe message. The exact length of the message sent can be calculated as follows:

```
70 + (nodestack-size) + nnnn
```
where *nodestack-size* is twice the number specified by the NODE statement parameter MAXPATH, rounded up to the next multiple of 4. For example, if MAXPATH=4 (the default value), the following command results in a message of length 1078:

PROBE nodename 1000

The result of the operation is displayed on the operator console, as shown in the following example:

```
F NET1,PROBE TWO
NET0136I: PROBE MESSAGE SENT
NET0135I: PROBE FOR NODE TWO (0001.711 SEC)
NET0120I: NODE TWO (62194) DIST 000030 VIA LINK TOFIVE
NET0140I: VERSION 5.7.1 (1999/11/10)
```
## <span id="page-9-1"></span>**RESUME - Allow Link to Resume Sending Queued Messages**

**RESUME** linkname

Revokes a SUSPEND command for the specified link. The link's status changes to "active" and the link resumes sending queued messages.

## <span id="page-9-2"></span>**SET - Dynamically Change NODE Statement Parameters**

```
SET parameter = value, ...
```
The SET command can be used to change Entire Net-Work parameter settings dynamically without interrupting network operations. Multiple parameters can be specified with one SET command.

The SET command keyword itself may be omitted. For example:

```
F NODEA,SET CQTIMER=180, TRACE=OFF
```
is equivalent to

```
F NODEA,CQTIMER=180, TRACE=OFF
```
The parameters allowed for the SET command are a subset of those defined on the Entire Net-Work NODE statement. They are as indicated below:

#### **SET CQTIMER - Set Time Allowed to Retrieve Command Results**

```
SET CQTIMER = seconds
```
The approximate waiting time, in seconds, allowed for a user or application to retrieve command results with a router 16-call before timeout occurs. For more information, see the *CQTIMER* parameter description.

#### **SET DUMP - Set Storage Areas for a Dump**

```
SET DUMP = { ALL | NONE | BLOCKS | TRACETAB | BUFFERS | LINKAREA | FORMAT }
```
The storage areas to be included in a dump when Entire Net-Work terminates abnormally. The information is printed to the NETPRNT file if it is open; otherwise, it is printed to the DDPRINT file. SET DUMP can be used to reduce the amount of output generated during an ABEND, especially on large Entire Net-Work systems. This command cannot be abbreviated.

In general, the default value of ALL should be used so that all diagnostic information is available to Software AG support.

Multiple values can be specified, separated by commas and surrounded by parentheses. For example:

```
SET DUMP = (BLOCKS, TRACETAB, FORMAT)
```
If conflicting values are specified, the last value specified is used. In the following, for example, the value used is NONE:

**SET DUMP = (BLOCKS, TRACETAB, NONE)**

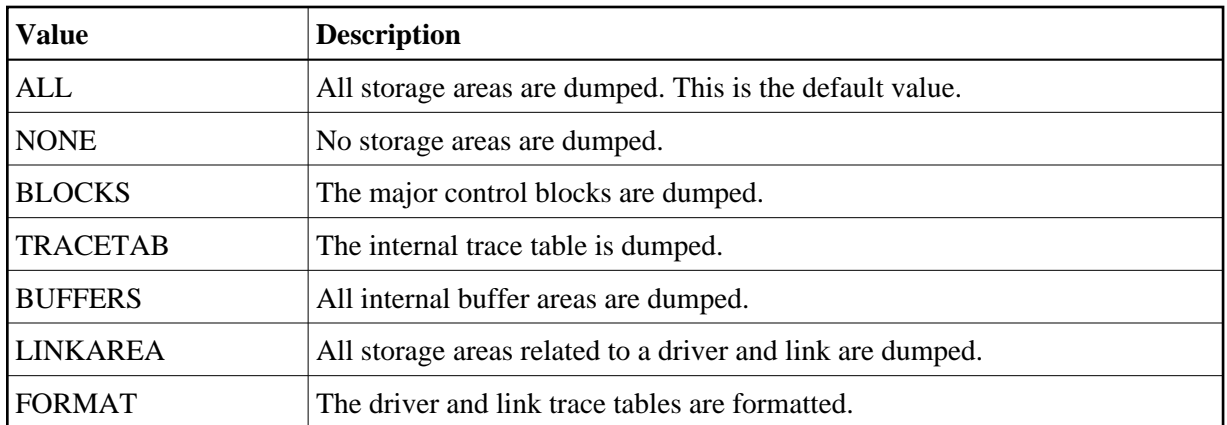

## **SET LOG - Set Extent of Logging Activity**

```
SET LOG={ON | OFF | YES | NO | FULL | SHORT }
```
Regulates control flow and logging of selected data areas to the printer data set. For more information, refer to the *LOG* parameter description.

#### **SET MAXPATH - Set Maximum Number of Links in Message Path**

**SET MAXPATH = linkcount** 

The maximum path link, specified in number of links, that a message from users on this node is expected to travel. For more information, refer to the *MAXPATH* parameter description.

## **SET MSGFORM - Set Format of Messages for Console Display and Print**

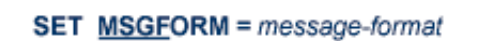

The message format of console messages and DDPRINT output. For more information, see the *MSGFORM* parameter.

## **SET REPLYTIM - Set Time Allowed for Reply to User Request**

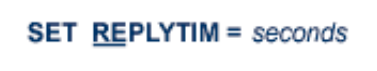

The time, in seconds, that this node is to wait for a reply to a user request before timing out. For more information, refer to the *REPLYTIM* parameter description.

## **SET TRACE, SET TROFF, SET TRON - Set Extent of Tracing Activity**

```
SET \{ \text{TRACE} \mid \text{TROFF} \mid \text{TRON} \} = \{ \text{trace} \mid \text{(\text{trace}, \dots)} \}
```
Sets the trace control parameters for program traces. For more information, see the *TRACE* statement parameters.

#### **SET UCMSG - Set Message Case**

```
SET UCMSG={N|Y}
```
Controls whether messages are issued in uppercase or mixed case. For more information, see the *UCMSG* parameter.

#### **SET ULINK - Control Links to an Adjacent Node**

```
SET ULINK={N|Y}
```
Allows or disallows multiple links to an adjacent Entire Net-Work node. For more information, see the *ULINK* parameter.

# <span id="page-12-0"></span>**SNAP - Snap Dump Selected Data Areas**

```
SNAP { BPH | CQ | CURRMSG | MAIN | MYBLK | TRACE | UBQ }
```
Issue a snap dump of selected data areas to the DDPRINT file and continue processing.

#### **Note:**

Under certain circumstances, a snap dump is performed internally at either normal or abnormal session end.

The optional parameters are used to snap one or more specific data areas:

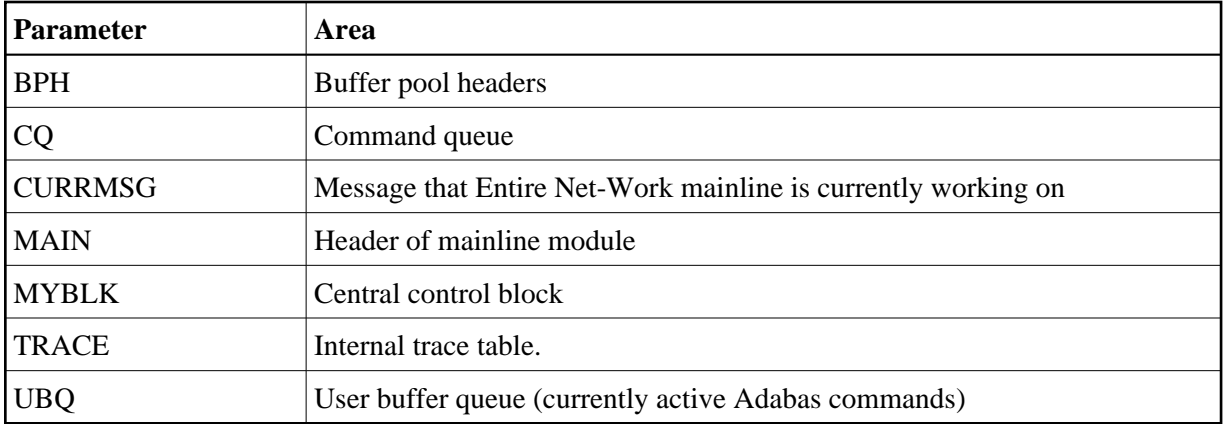

# <span id="page-13-1"></span>**START - Restart a Stopped or Closed Line Driver**

## **START** drivername

Restart the installed line driver that was stopped due to an access method or other network or system failure, or by the CLOSE operator command.

The driver name must be the same as was specified on the XCF DRIVER statement (that is, either XCF or XCFD). Read *XCF DRIVER Statement* for more information.

The START command is a synonym for the OPEN command.

# <span id="page-13-2"></span>**SUSPEND - Stop Link from Sending Queued Messages**

## **SUSPEND** linkname

Instructs the specified link to stop sending messages. However, Entire Net-Work can still queue messages on this link. The SUSPEND command is valid only if the link is active.

# <span id="page-13-0"></span>**XCF Line Driver Commands**

The Entire Net-Work XCF line driver has the ability to process operator commands that are directed to a specific link, to all links, or directly to the driver.

## **Format**

The XCF line driver operator commands have the following format:

XCFD target cmd1 cmd2 ... cmdx

where

- 'XCFD' tells Entire Net-Work that the command is destined for the XCF line driver. Read *XCF DRIVER Statement* for more information.
- 'target' identifies the target of the command to XCF and has the following format:

```
target ={*|#|linkname}
```
XCF line driver operator commands depend on whether the target is the driver of one or more links. Specify

- $\circ$  "\*" if the target is all links.
- "#" if the target is the driver itself.
- $\circ$  the link name if the target is a specific link.
- 'cmd1 cmd2 .... cmdx' are the operator commands to be issued.

Multiple commands can be specified in a single command statement. When the ALTER command is specified, it must be the last command in the statement, because everything following the ALTER command is treated as a DRIVER or LINK statement parameter.

## **Command Overview**

The Entire Net-Work XCF line driver supports the commands listed in the following table. All commands are available for both link and driver targets. The underlined portion of the command is the minimum abbreviation.

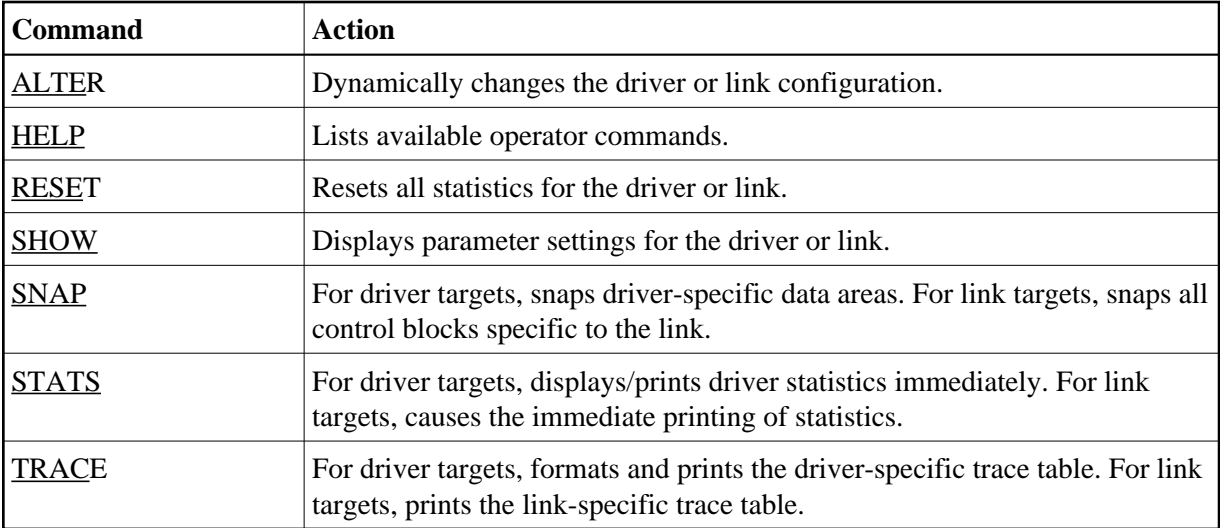

# **Command Descriptions**

## **ALTER - Dynamically Change Configuration**

**ALTER** configuration-parameters

Dynamically changes the driver or link configuration. The ALTER command is followed by the driver or link configuration parameters to be altered, as appropriate. The driver configuration parameters are the same as those specified in the DRIVER statement (read *XCF DRIVER Statement*); the link configuration parameters are the same as those specified on the LINK statement (read *XCF LINK Statement*).

For example:

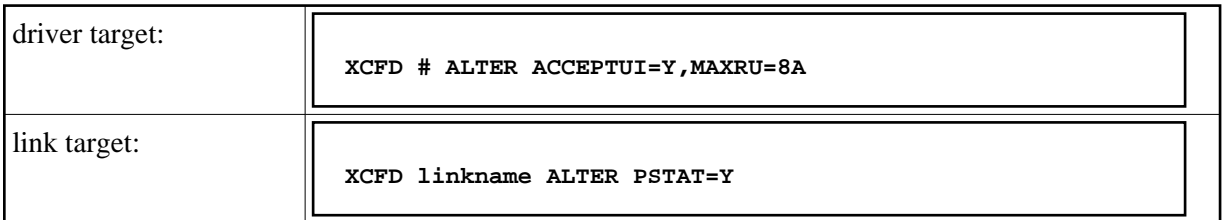

#### **HELP - List Available Operator Commands**

**HELP** 

Lists all the commands available to display or alter the XCF driver or an XCF link.

## **RESET - Reset All Statistics**

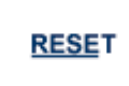

Resets all statistics for the XCF driver or link target. Statistics are printed only if the STATS command precedes the RESET command.

#### **SHOW - Display Parameter Settings**

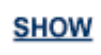

Causes the immediate printing of the current driver or link parameter settings.

## **SNAP - Snap Dump Selected Data Areas**

## **SNAP**

Causes all driver- or link-specific control blocks and the driver- or link-specific trace table to be snapped (printed in hexadecimal). Entire Net-Work-specific control blocks are not snapped.

- For driver targets, link-specific control blocks are not snapped.
- For link targets, driver-specific control blocks are not snapped.

## **STATS - Display and Print Statistics**

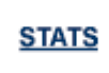

Causes the immediate printing of statistics and restarts the statistics interval. To print and reset statistics, specify RESET immediately after the STATS command.

For example:

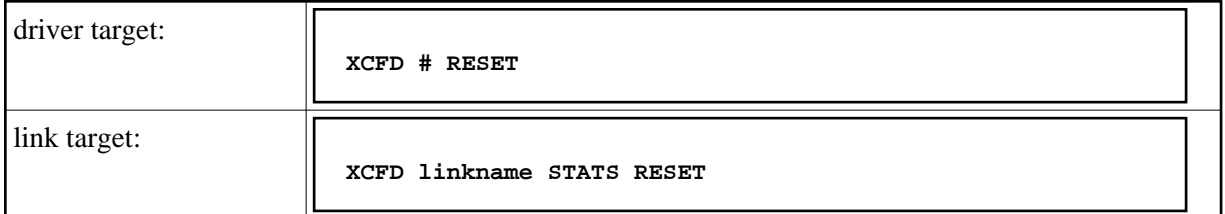

#### **TRACE - Format and Print Trace Table**

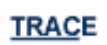

Causes the driver- or link-specific trace table to be formatted and printed. The trace table is also formatted and printed automatically when the SNAP command is processed.